Dear Teacher please apply these setting whenever you host meeting for students.

1. When class start click on more button at bottom

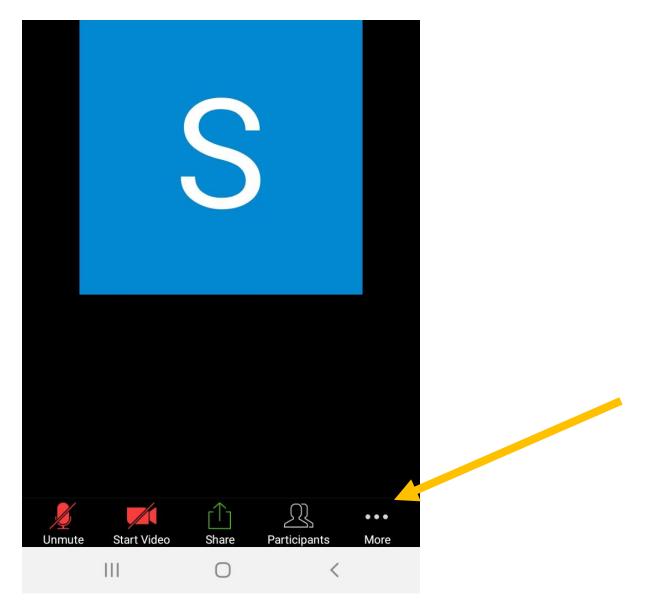

2. Click on Meeting Setting

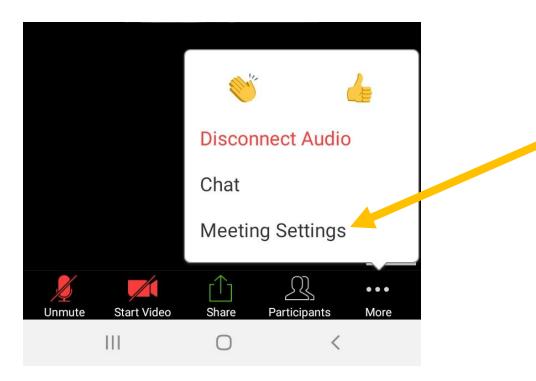

## 3. Then apply these setting

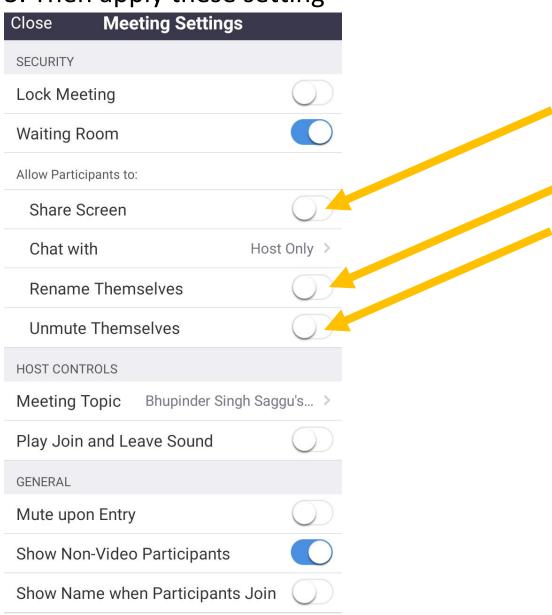

If you disable screen share you can share your screen but student can't

In Chat with option apply host only tik

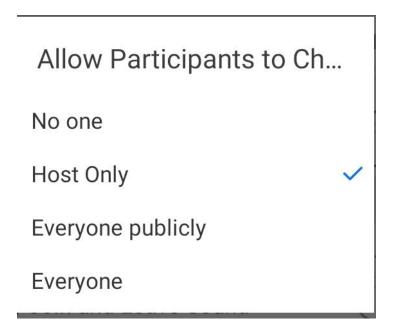

With effect of this setting student can send message only to teacher and it will be visible by teacher only it will not visible to other students like WhatsApp group chat.

In rename them self option student cannot rename their name in zoom app.

In unmuted themself option – if you disable this option then student cannot mute themself.

Please apply theses seeting in ZOOM APP for better experience for online class for student as well as teacher.

Thankyou. For more please contact on this number # 8950364489 – Bhpinder Singh